## **Centene: Health Insurance**

Welcome to Centene. Please be seated at a computer, but wait to use it until I give instructions.

After everyone is seated in front of a computer, click for next slide.

Welcome to Centene!

Please have a seat at a computer and wait for my instructions.

You will explore health insurance choices.

Click for next slide.

Health insurance is a way to pay for health care. It protects you from paying the full costs of medical services when you're injured or sick.

You will think about the kind of health care you prefer, using a computer survey. Enter your name and account number, click on the Research button, and then STOP for further instructions.

Click for next slide.

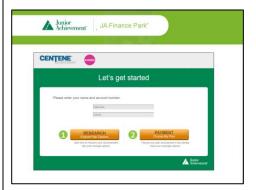

You will rank 10 statements about your health care preferences.

When you finish ranking the 10<sup>th</sup> statement, you will click on the View Your Coverage Options.

Then click for next slide.

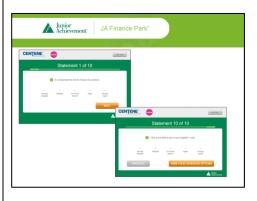

## **Centene: Health Insurance**

Go ahead and click on the Begin button and choose your preferences.

When you are complete, click on "print your coverage options."

Click on the next slide.

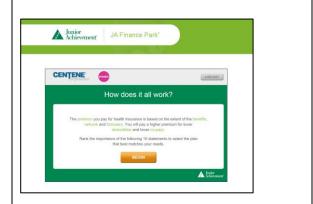

(Point out the printers) Explain that they should pick up their printout. (You should probably stand by the printer and call out names.)

Click on next slide after everyone has a printout.

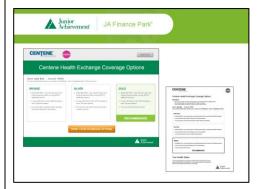

If you are still waiting for your printing, please follow along on the tv.

Ask this question about their deductible.

What is your plan (gold, silver, or bronze) and how much is your deductible?

Bronze: \$500Silver: \$250Gold: \$100

Click on next slide.

(Point to the Deductible poster).

Please read slide to students.

Click for next slide.

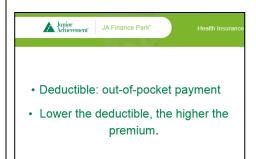

## **Centene: Health Insurance**

Please read slide to students. Junior Achievement JA Finance Park® What is your co-pay for doctor visit basic emergency room visit prescriptions • Bronze: \$50 doctor, \$200 ER, \$30 prescriptions Click on next slide. • Silver: \$30 doctor, \$150 ER, \$10 prescriptions • Gold: \$10 doctor, \$50 ER, \$5 prescriptions (Point to the Co-pay poster) explaining Junior Achievement JA Finance Park\* that you usually must pay an amount at the doctor's office for your visit or · Co-pay: out-of-pocket hospital stay. · Lower the co-pay, the higher the premium. Click for next slide. Display the code for students to unlock Junior JA Finance Park\* the health insurance category and STOP. Return to the first slide as the students Centene Health Insurance leave. Business ID: 478 A staff member will change to this slide Junior JA Finance Park\* when it's time for students to make payments. Centene Health Insurance Business ID: 478 During Shopping & Payment:

1. Select health insurance policy and make payment on tablet

2. Login into the Centene computer kiosks – click Payment button

3. Print a copy of your new insurance card